# **On-Demand Video Visit Patient Instructions—Smartphone**

# **TO BEGIN Your Video Visit**

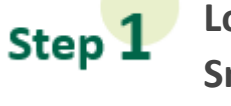

**Login to your MySparrow/MyChart App on a** 

**Smartphone or tablet**.

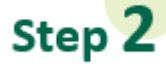

**Select 'Menu.'**

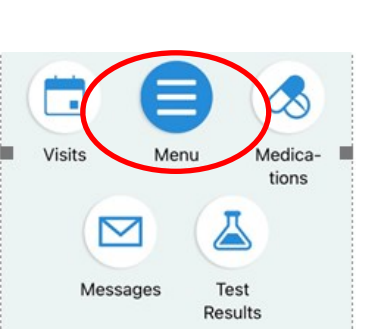

**MyChart** 

Step<sup>3</sup>

**Select 'On-Demand Video Visit.**

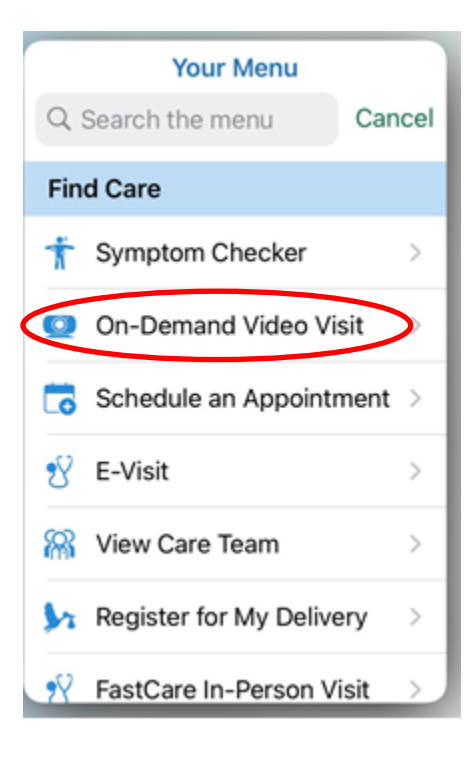

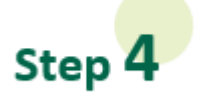

**Confirm that you are currently in the State of Michigan by selecting Michigan on the drop down list for 'state or territory.' Then, select 'Confirm'.** 

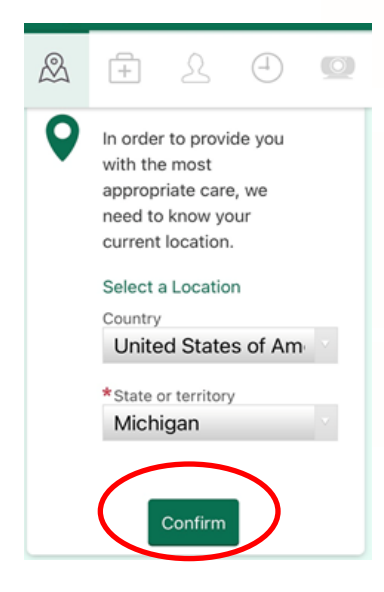

Step 5

**Select your reason for the visit.**

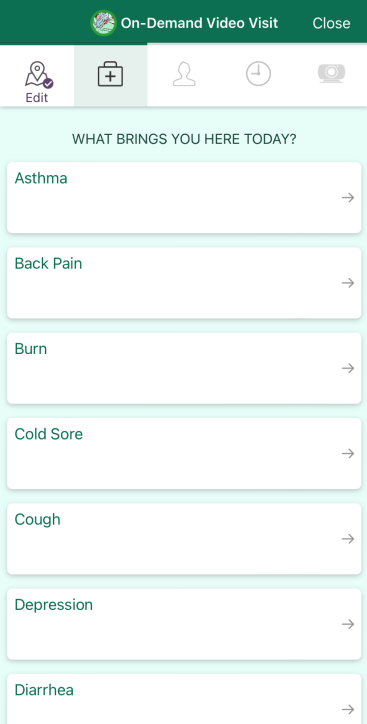

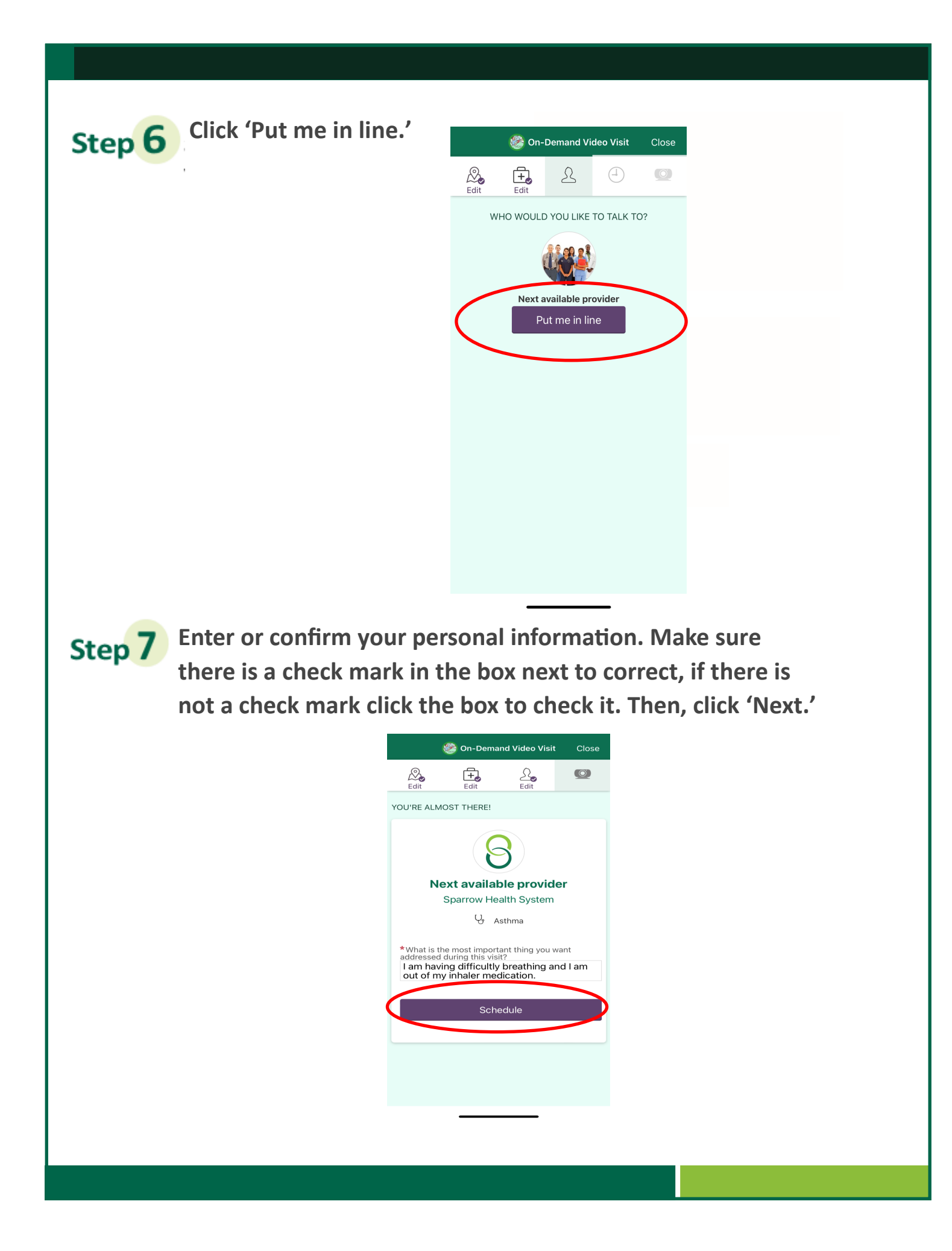

#### **Click on 'Start eCheck-In' to complete eCheck-In before**  Step 8

**connecting with a provider.** 

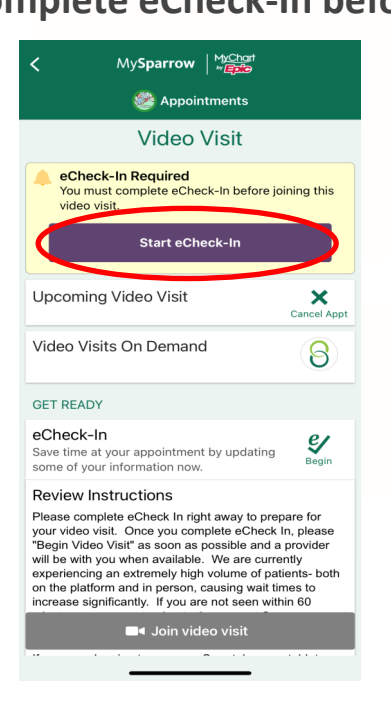

### Step 9

**Review, edit and/or enter your personal info, Insurance, Medications, Allergies, and Health Issues during eCheck-In when prompted. On each page, click the verify button when finished editing and then click 'Next.' On the last page which goes over your health issues, the purple button will read 'submit,' select 'submit.'**

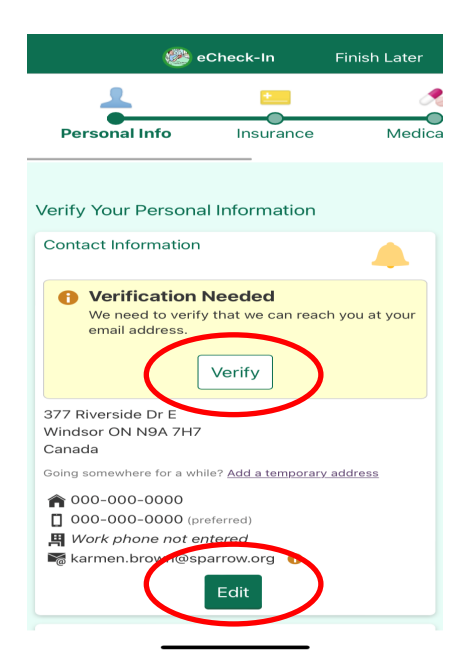

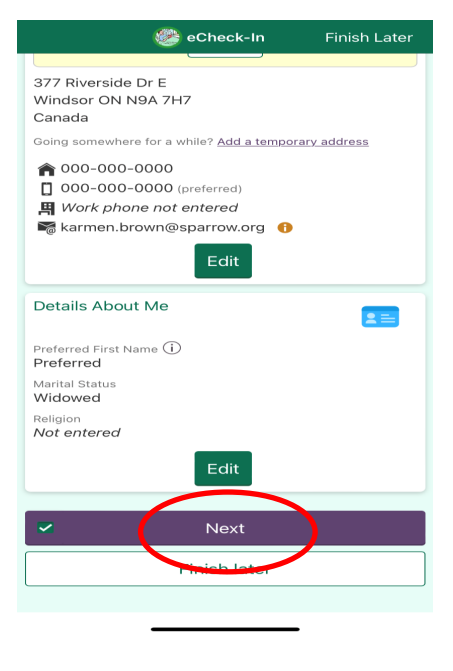

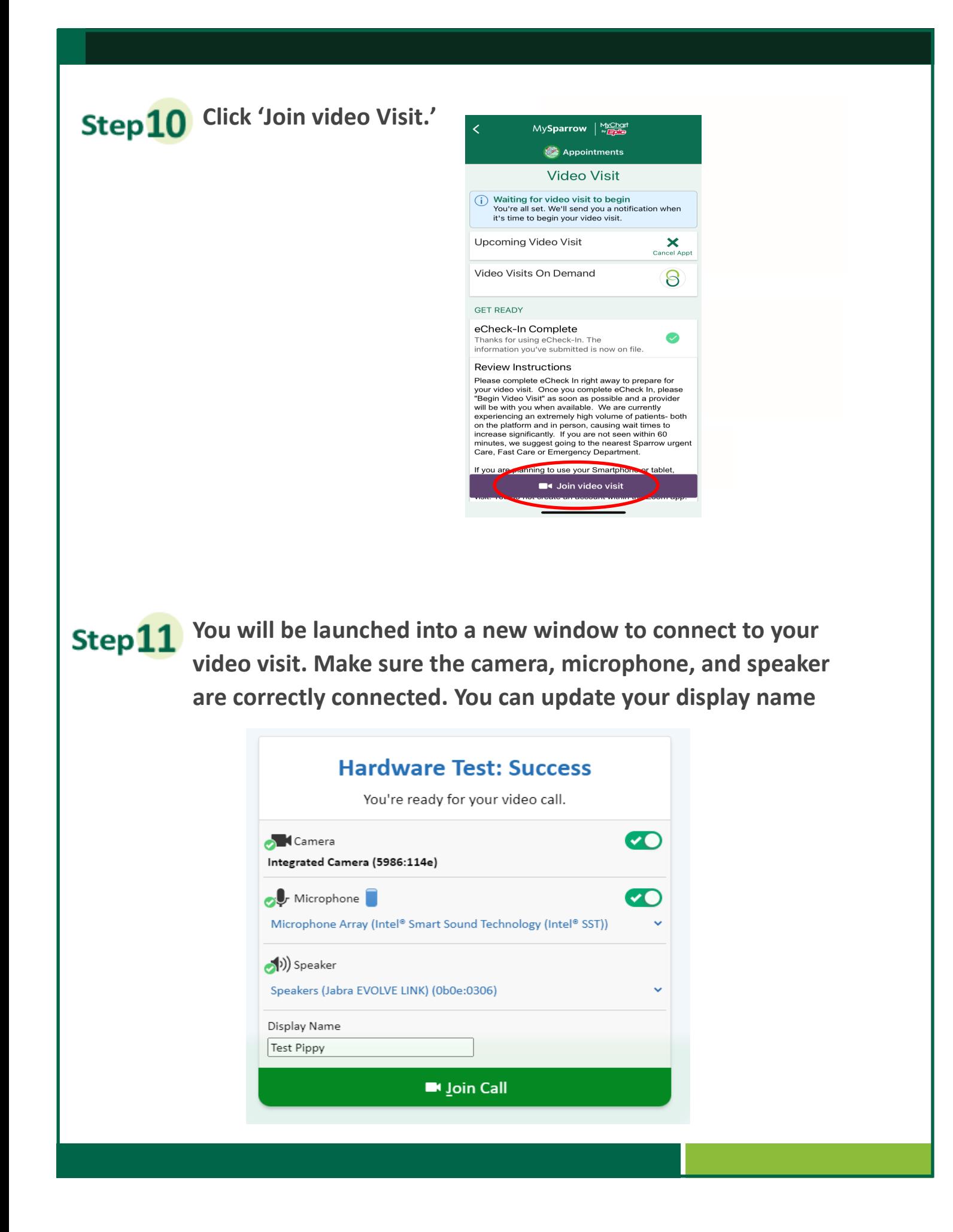

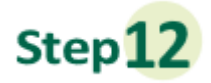

**Once you click Join Call, you will be moved to the meeting. Once a provider connects, you will be connected automatically.** 

### Waiting for others to connect...

Patient Name: Test Pippy

Connection Strength: 11

#### **Important Tips for Success!**

- » You must have a strong, stable Wi-Fi connection.
	- » If you do not have a strong connection, try changing physical location to help ensure a strong connection.
- » If you use a desktop computer or laptop, you'll need a built-in camera and microphone/speakers. You can also use an external camera plug-in, and headphones.
- » Your computer/laptop should be charged. You should not be in power saving mode or have low battery.

**A note about security:** MySparrow/MyChart is a secure portal for patient visits that utilizes Epic Video Client for Video Visits. Enhanced security measures include encryption, meeting IDs, and secure configurations to ensure your Virtual Health visit is private and secure. This ensures that only your healthcare providers and you will be admitted to **your** visit. Sparrow's Information Security team regularly monitors Epic Video Client for any security concerns that might arise.